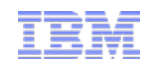

## IBM Data Server Manager

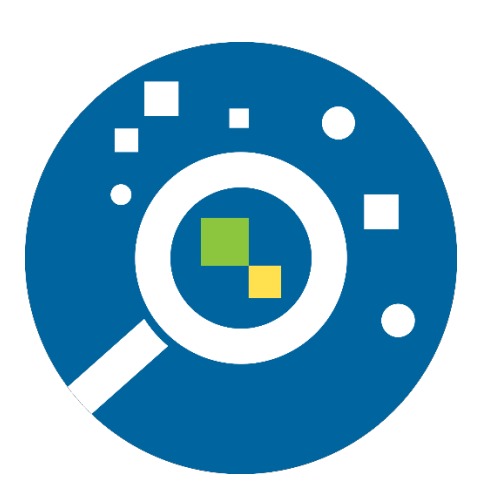

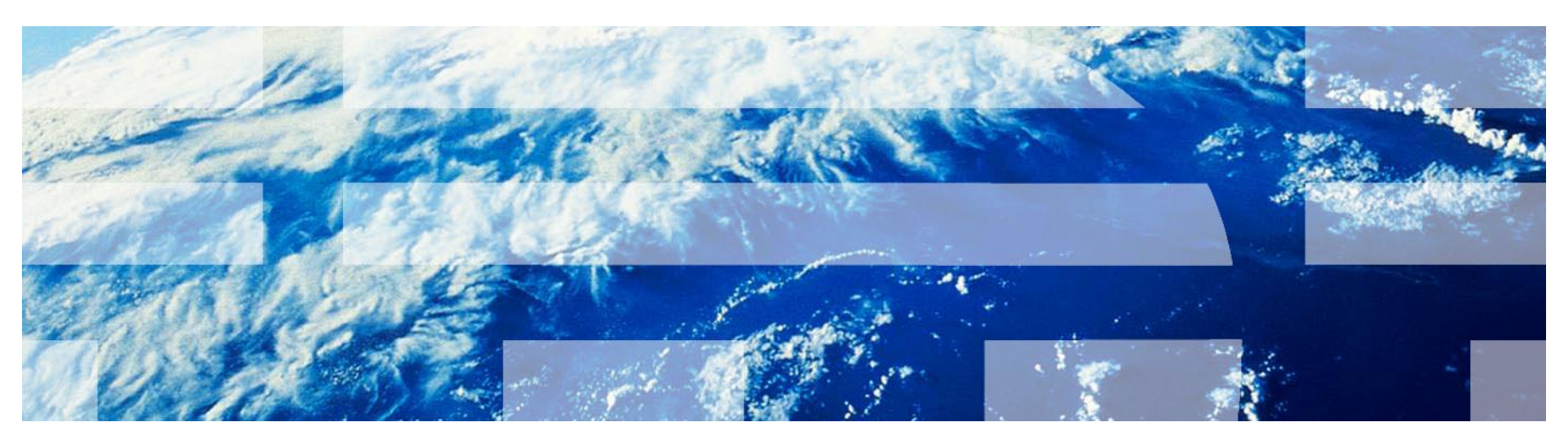

Version 1.2 August 19th, 2015 Vikram S Khatri

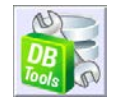

© 2015 IBM Corporation

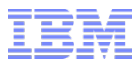

## **Overview** Topic agenda

- Administration → Lab 01
- Configuration Lab 02
- Monitoring 1999年10月11日 12:00:00 12:00 12:00 12:00 12:00 12:00 12:00 12:00 12:00 12:00 12:00 12:00 12:00 12:00 12:00 12:00 12:00 12:00 12:00 12:00 12:00 12:00 12:00 12:00 12:00 12:00 12:00 12:00 12:00 12:00 12:00 12:00 1
- Tuning 2000 Lab 04

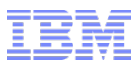

## DB2 Business Value Offering 4 New Offerings – Announced on Jan 20, 2015

#### **DB2 BLU Acceleration In-Memory DB2 Business Application Continuity** • Ability to scale from GBs to PBs of data • 24x7x365 Continuous Availability – No down time • 37x-70x performance gains for analytics and reporting • Protects from planned and unplanned outages 10x compression rates • Application transparent • pureScale and HADR for Disaster Recovery • Load and Go simplicity; Application Transparent • Real-time warehousing; columnar; in-memory • HADR for High Availability and Disaster Recovery **BLU** Acceleration d. Simplicity, Affordabilit ureScale Available for ESE and WSE  $[01]$   $[$   $]$   $[$   $]$   $[$   $]$   $[$   $]$   $[$   $]$   $[$   $]$   $[$   $]$   $[$   $]$   $[$   $]$   $[$   $]$   $[$   $]$   $[$   $]$   $[$   $]$   $[$   $]$   $[$   $]$   $[$   $]$   $[$   $]$   $[$   $]$   $[$   $]$   $[$   $]$   $[$   $]$   $[$   $]$   $[$   $]$   $[$  **DB2 Performance Management DB2 Encryption** • Capture and analyze real-time and • Securely encrypt both databases and backup historical data for capacity planning and images growth • Native to DB2 – runs anywhere DB2 runs – no • Tune entire workloads to balance costs restrictions! across query and insert actions • Transparent to applications and utilities • Minimize events that impact user Simple to deploy and manage productivity and revenue • Receive easy-to-understand, actionable recommendations for problem resolutionAvailable on ESE, WSE, and Express Available on ESE, WSE, and Express

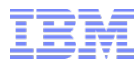

## Data Server Manager Packaging options

#### **Base Edition**

**Data Server Manager is included as** part of DB2 advanced editions for existing and new customers

#### ● **Enterprise Edition**

- Included in "DB2 Performance Management" of new Business Value Offering
- Purchase "DB2 Performance Management" pack to support DB2 Express, WSE and ESE editions

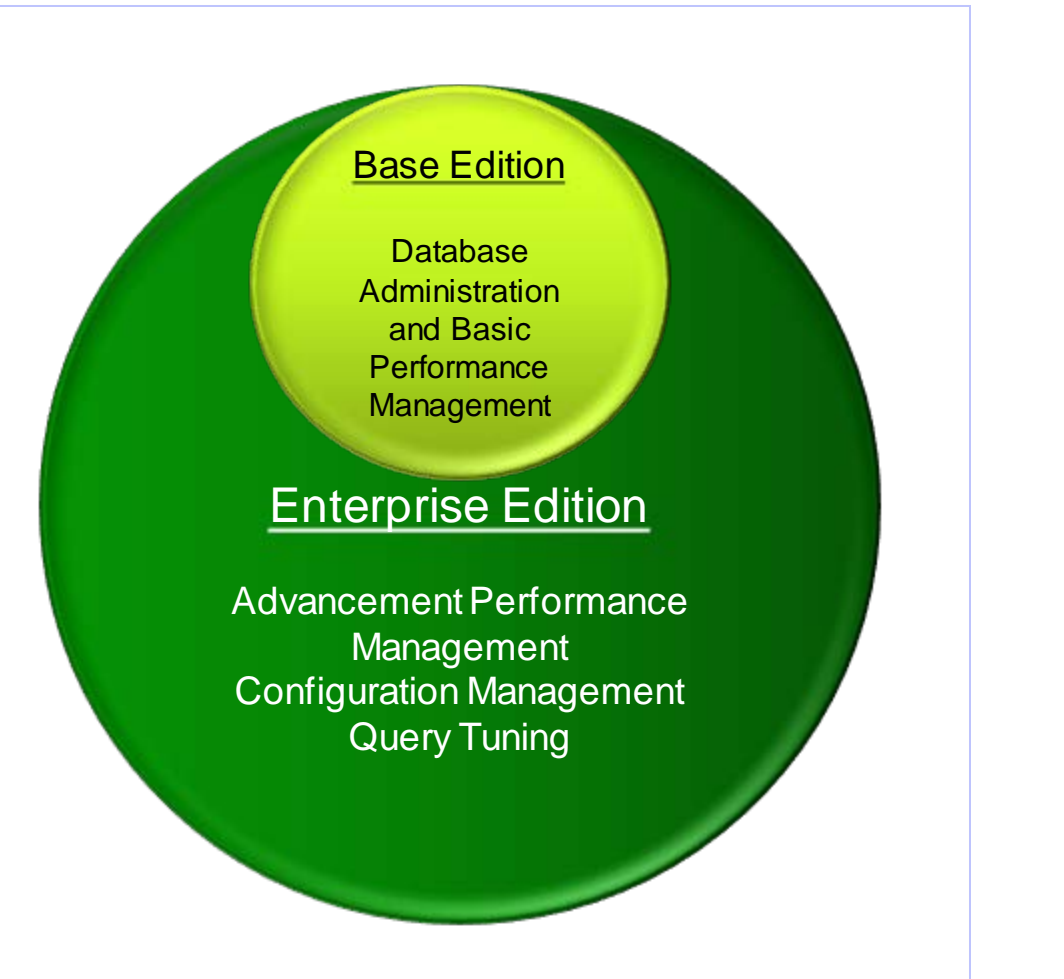

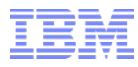

## Data Server Manager Options Availability for DB2 Packaging

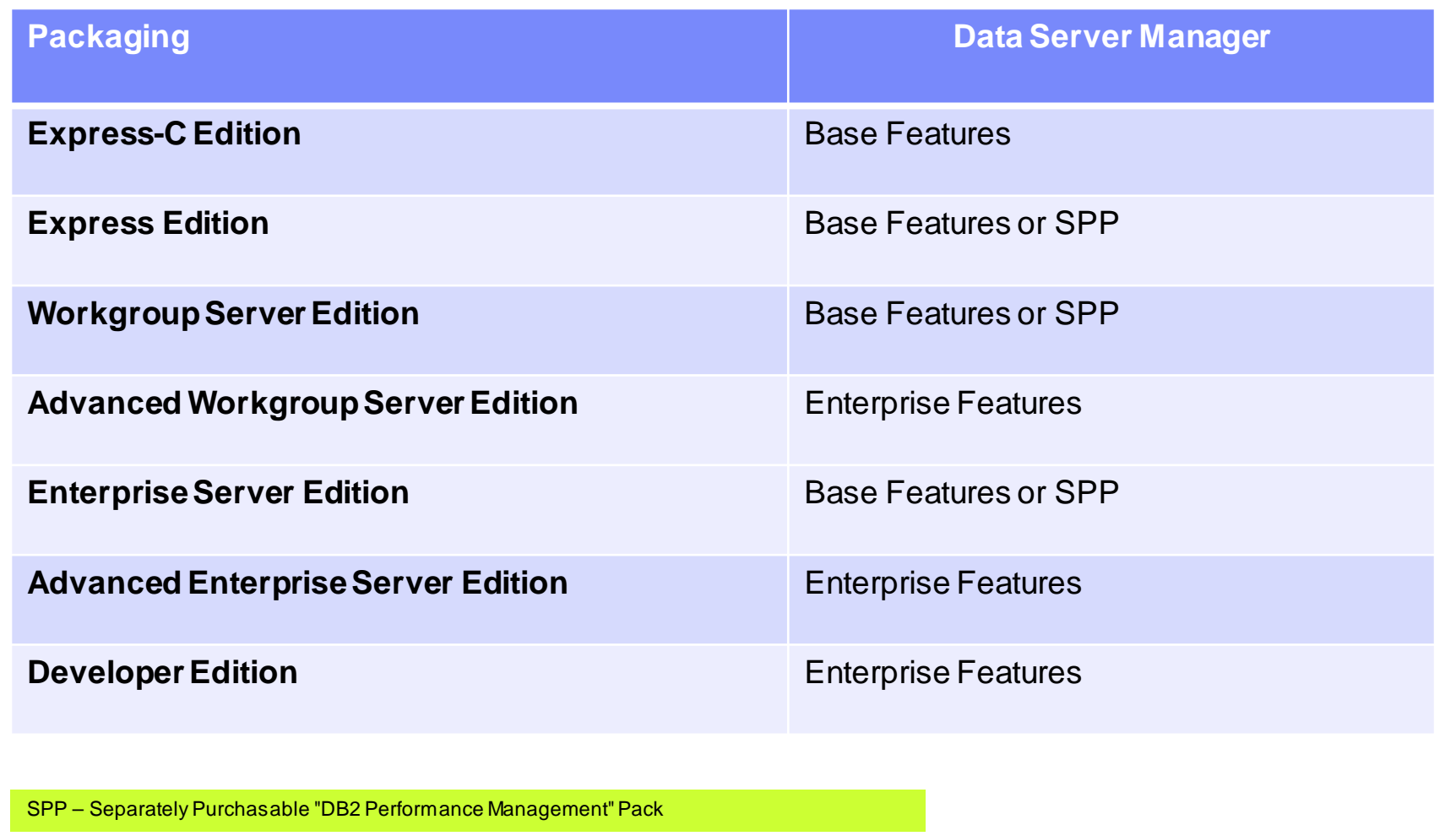

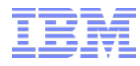

## Data Server Manager Availability Options for Customers

- **DB2 Advanced Workgroup or Enterprise Editions** 
	- Data Server Manager is included as part of DB2 advanced editions for existing and new customers

#### ● **Business Value Offering – Performance Management Offering**

- $\triangleright$  Included in Business Value Offering
- $\triangleright$  Purchase in support of non-advanced DB2 editions

#### ● **License Exchange Offer from Existing Tools**

 Move existing customers (OPM, OCM and OQWT) to DB2 Advanced Editions via trade-up part number or through Performance Management Offering (via license exchange)

#### Performance Management Business Value Offering Include:

- $\checkmark$  Data Server Manager
- $\checkmark$  Optim Performance manager Extended Edition
- $\checkmark$  Optim Query Workload Tuner
- DB2 Workload Manager

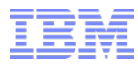

## Data Server Manager Compatibility Matrix

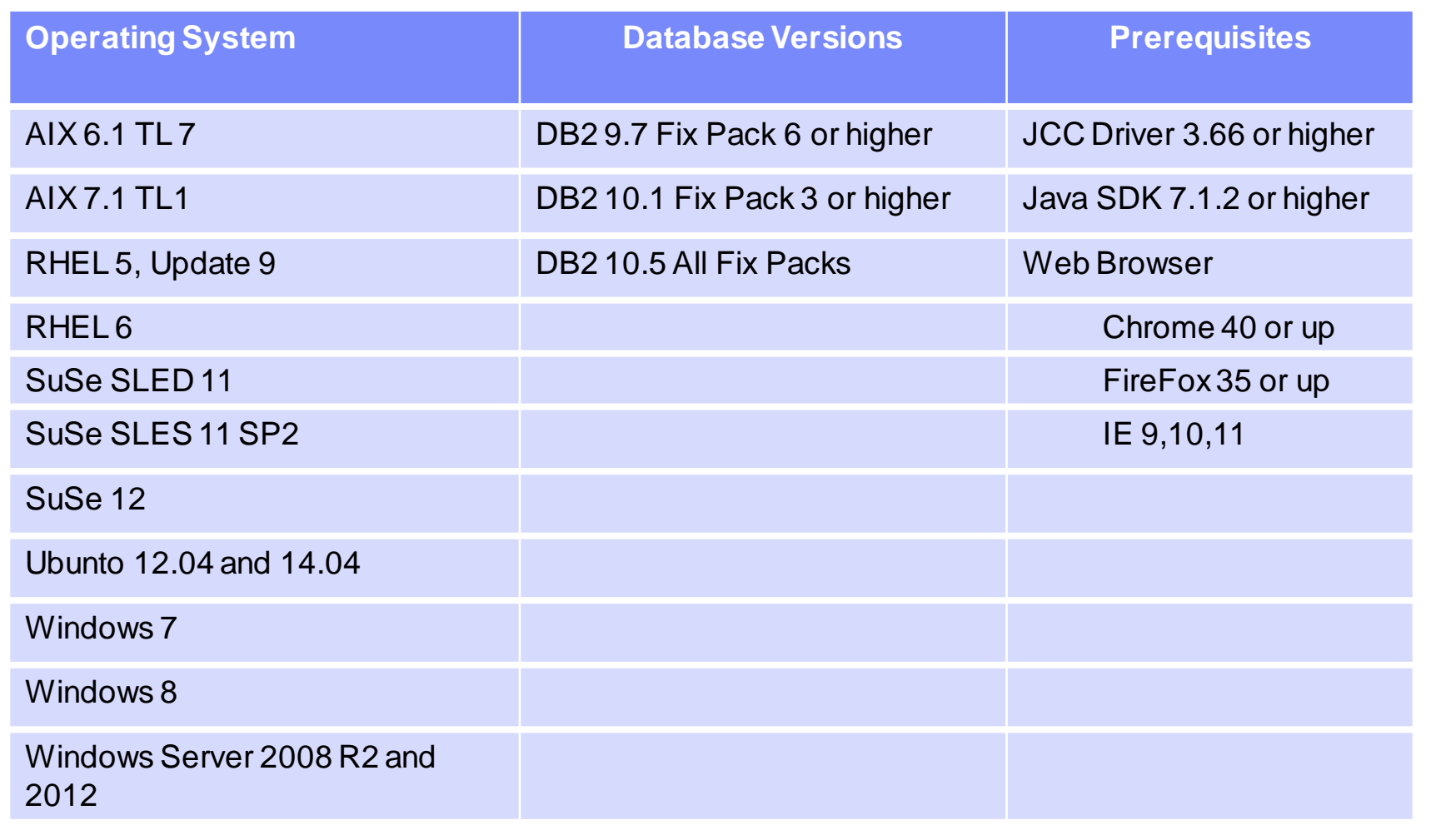

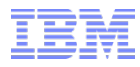

### Data Server Manager Value Offering

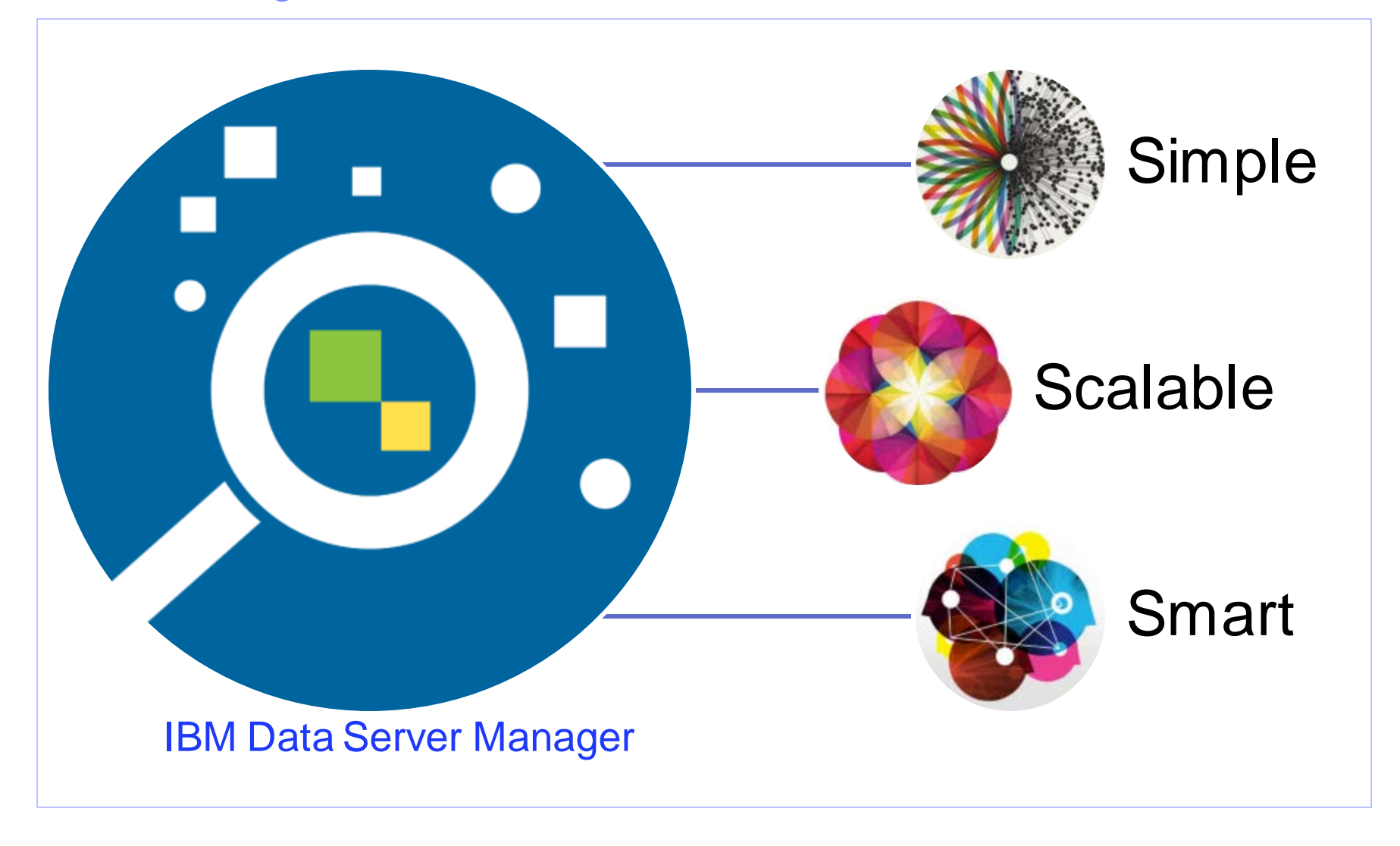

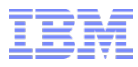

## Data Server Manager Simple, Scalable and Smart

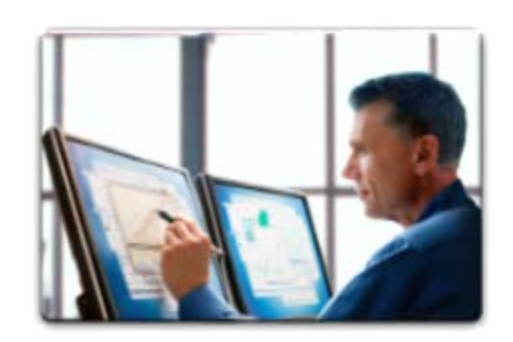

**Deliver a Simplified User Experience**

**integrated repository**

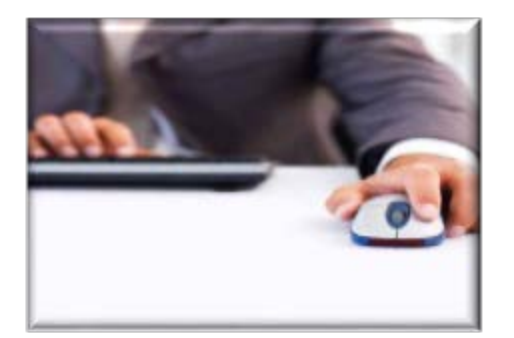

**Common integrated web console**

> • **Provides enterprise view of your environment**

> > Simple

Scalable

Smart

• **Guided workflow and** 

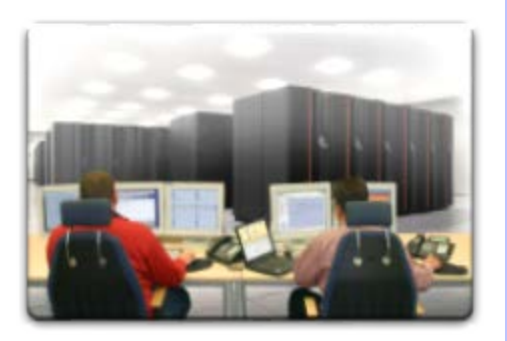

### **Deliver familiar capabilities from Optim**  • Single installer and **Database Tools**

**analysis** • **Performance Management and Database Administration as extensible services**

## <span id="page-9-0"></span>Database Server Manager Capabilities and New Features

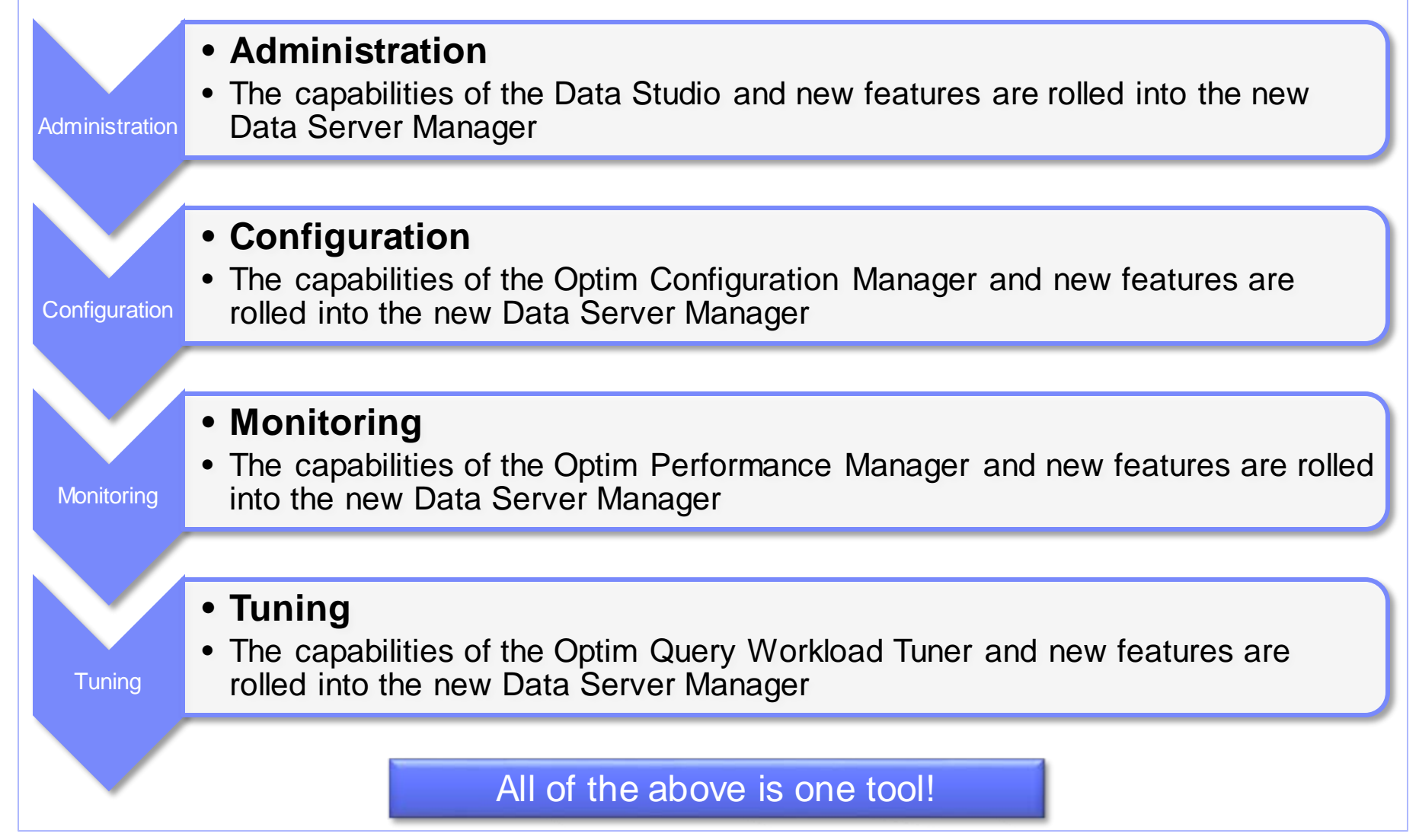

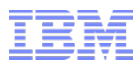

## Database Server Manager Simplified Install

### ● **Base Edition**

- Download software
- Run setup command to install software as non-root to do the real-time basic monitoring

#### **Enterprise Edition**

- $\triangleright$  Download software and license key in the directory
- Run setup command to install the software as non- root
- $\triangleright$  Setup repository database to store monitoring data before or after the install

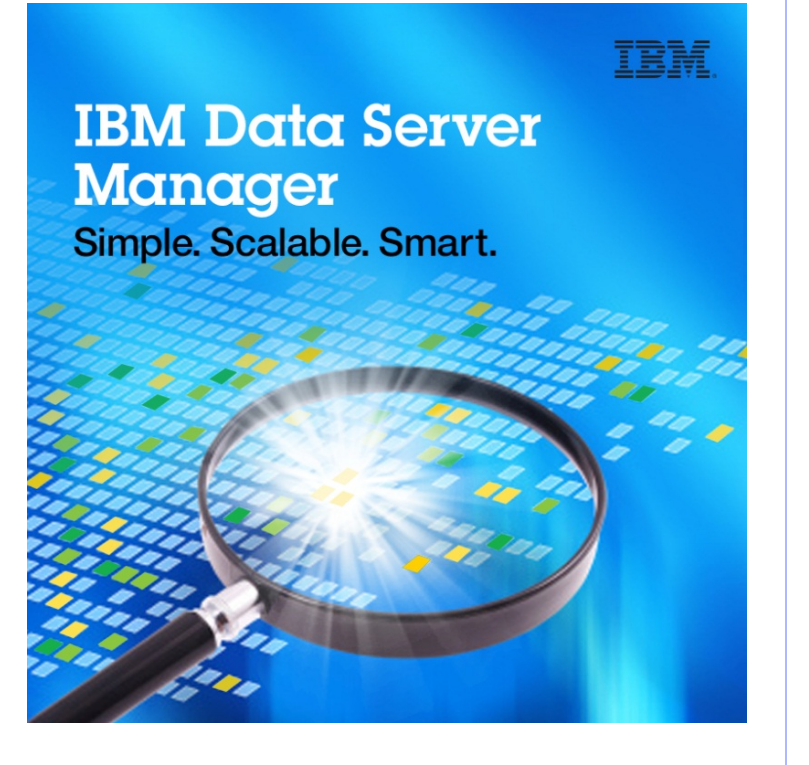

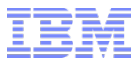

## Data Server Manager Architectural diagram (with Client Monitoring)

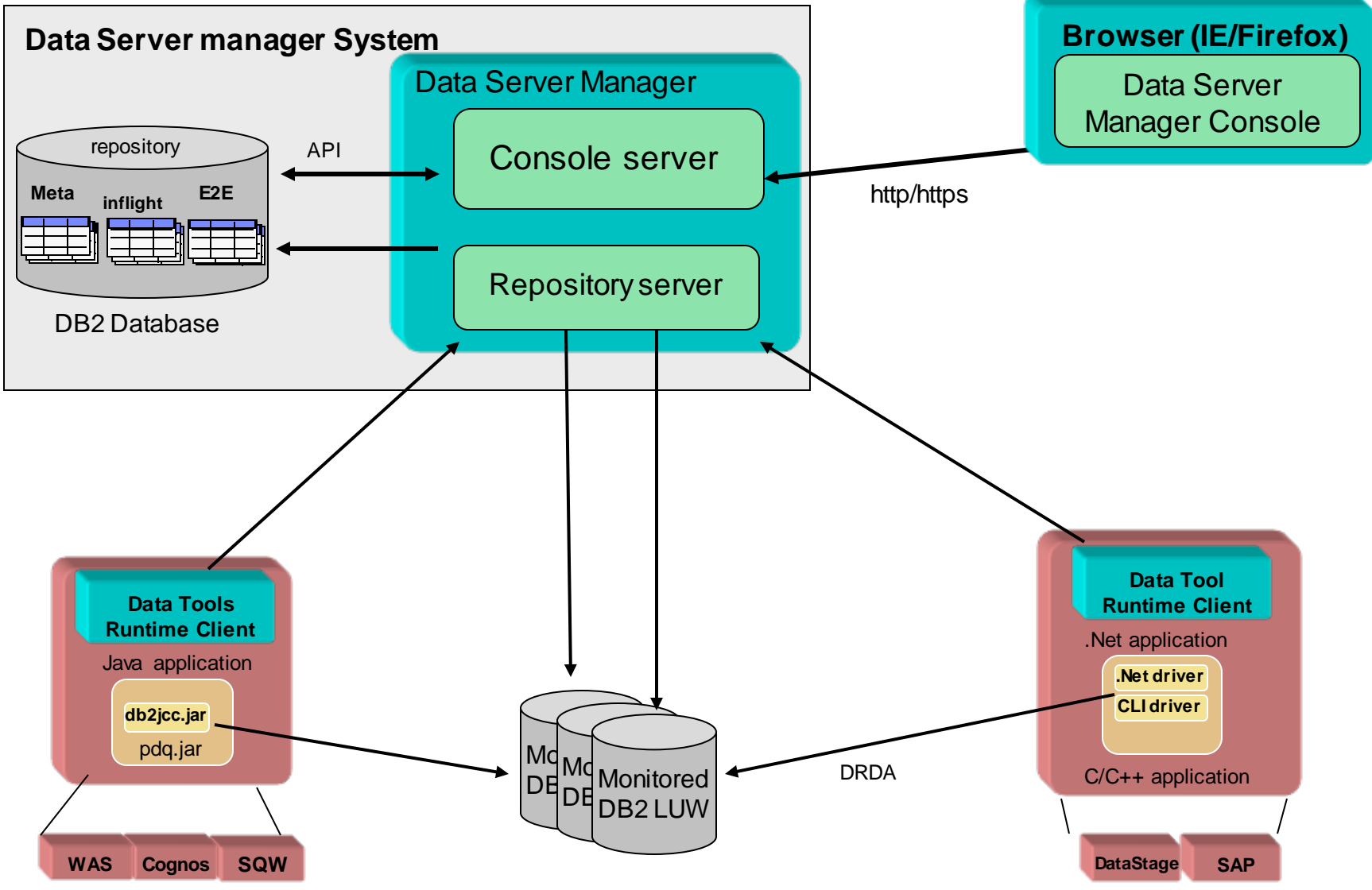

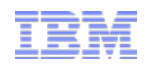

## Administration

#### *Lab 01 – Administration*

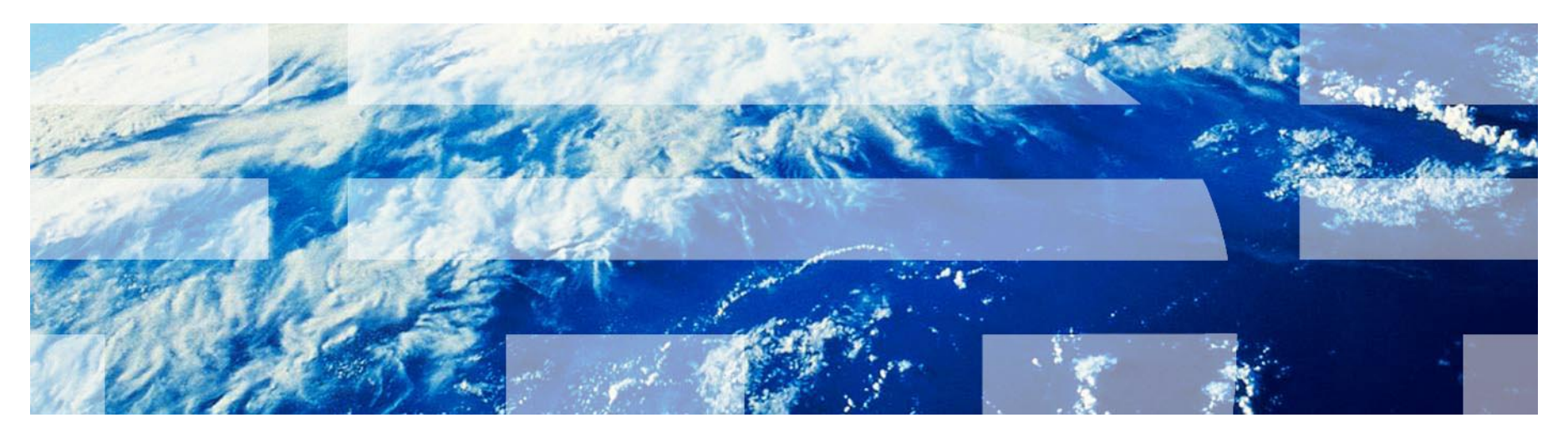

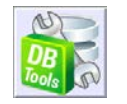

## Administration Capability highlights: Scope

#### ● **Administration**

- **•** Catalog Navigation
- Object Management
- Privilege Management
- Maintenance Management
- Availability Management
- Change Management
- **Monitor**
	- Alerts
	- Dashboard
- **Schedule** 
	- JDBC
	- CLP

## Administration Explore Database View

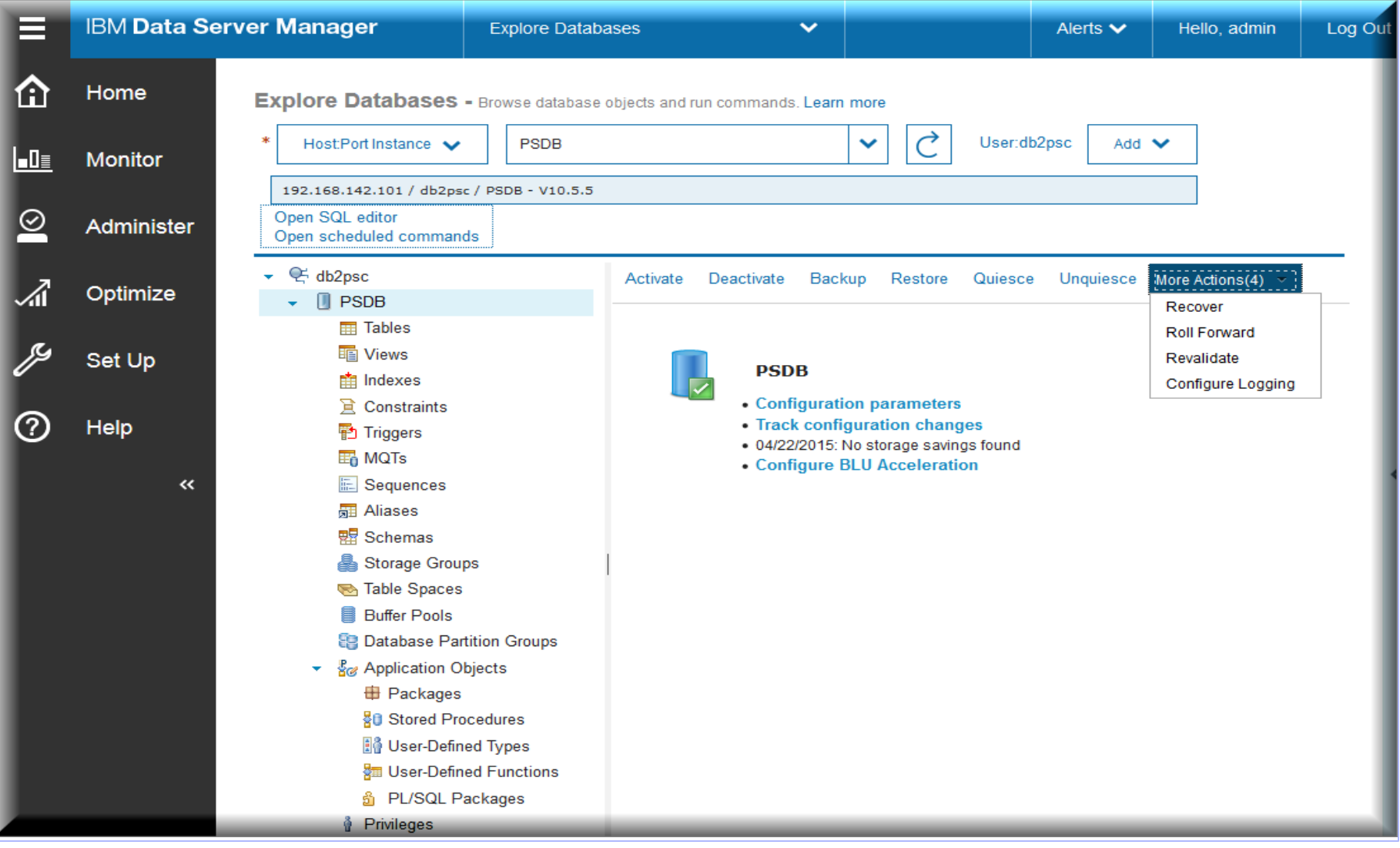

## Administration Edit and Run SQL

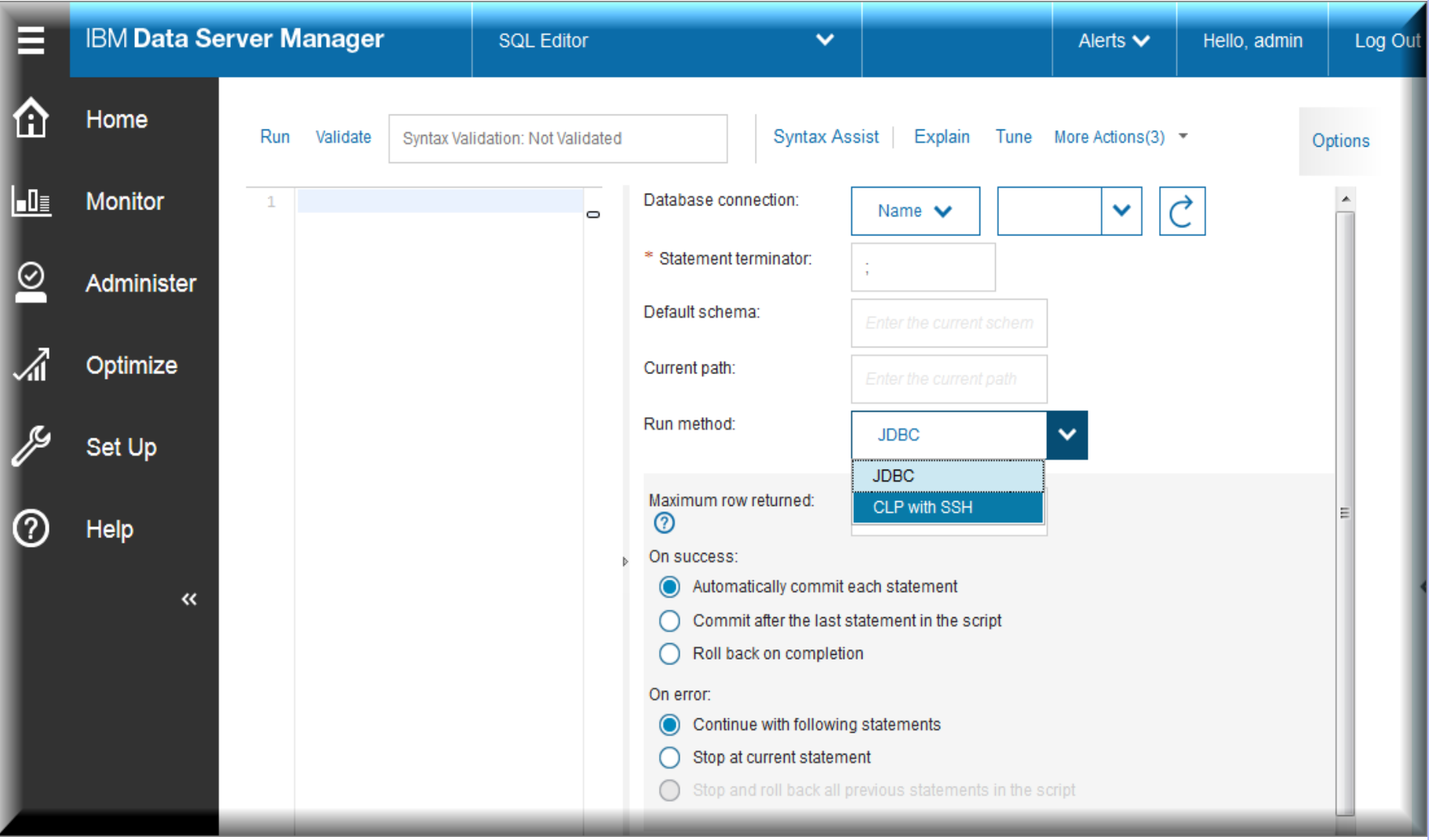

## Administration Generate SQL – Run db2look from Web Console

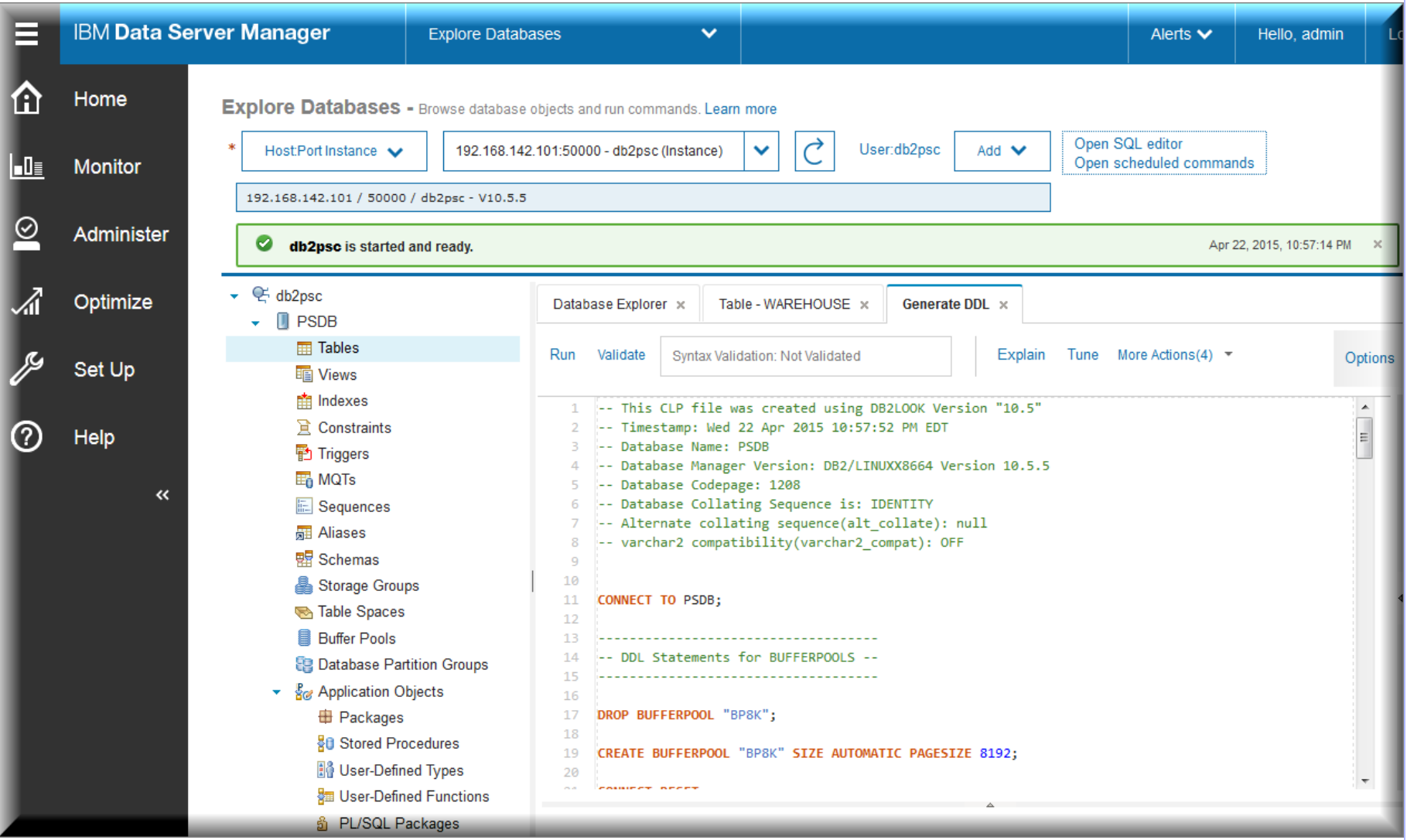

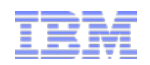

## **Configuration**

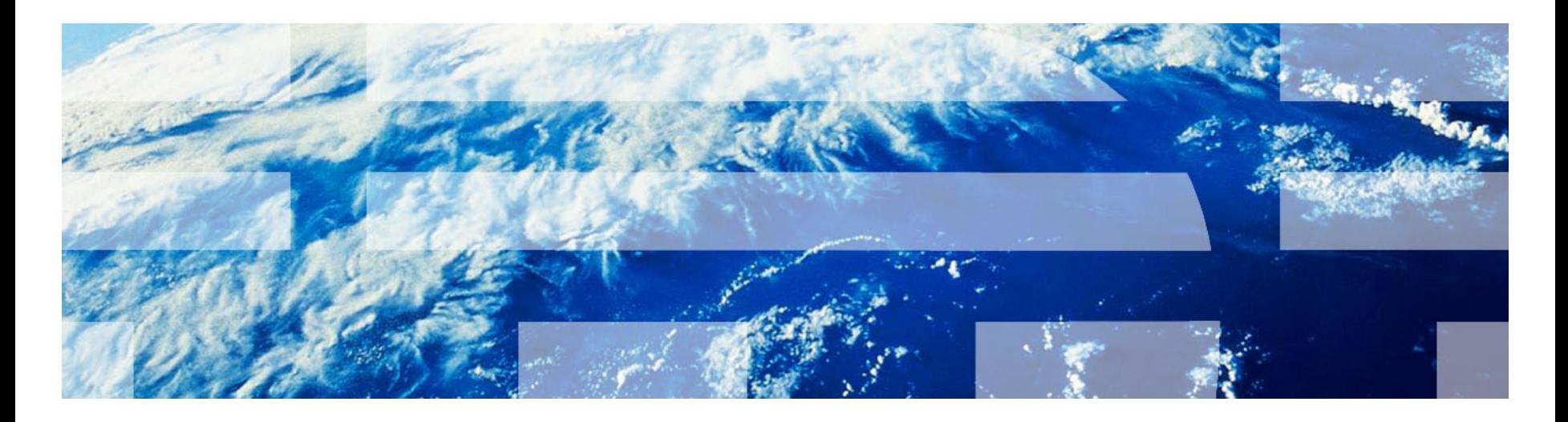

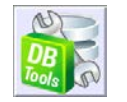

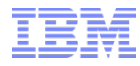

### Data Server Manager Configuration - Architectural diagram

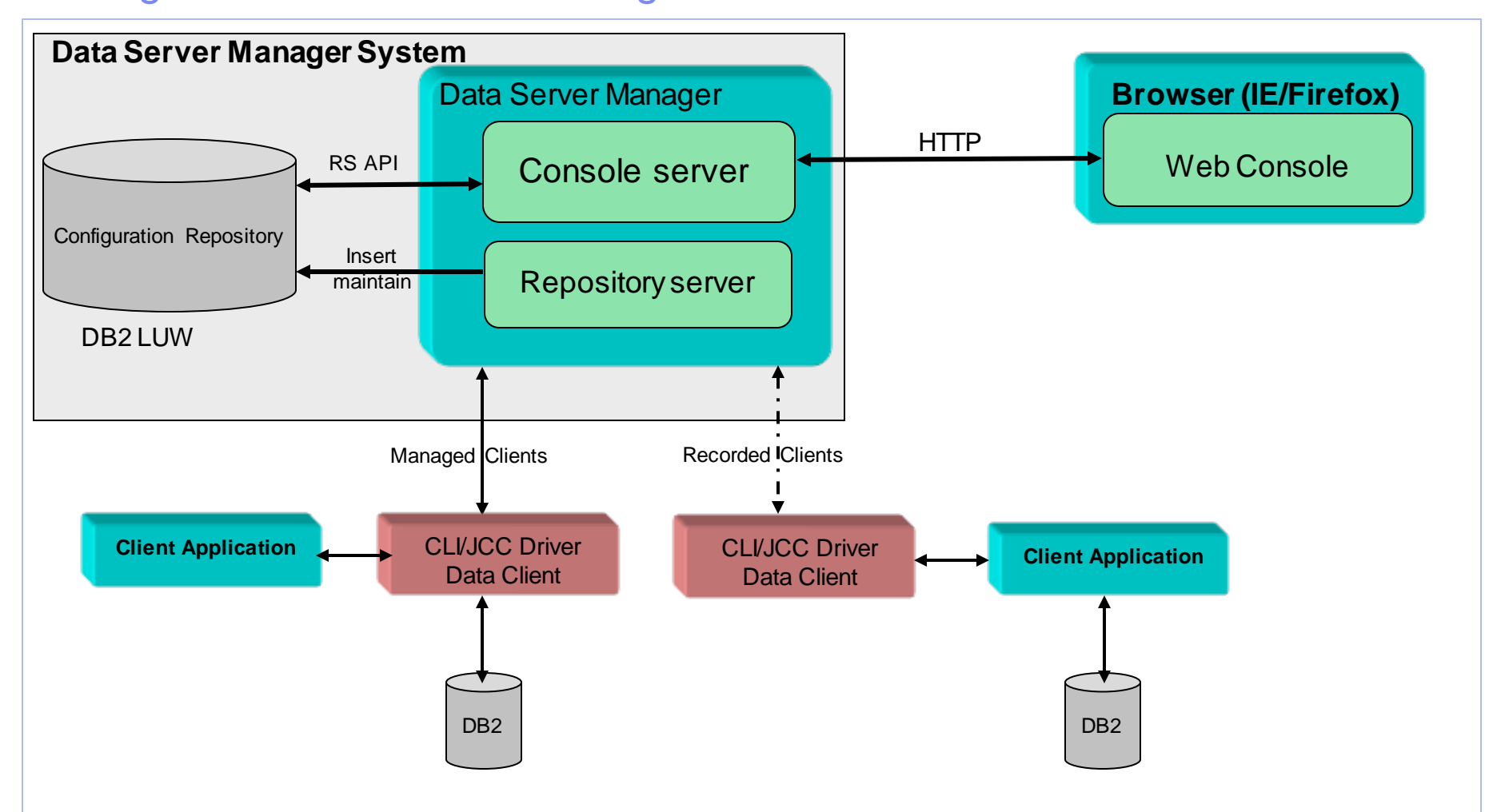

## **Configuration** Capability highlights: Scope

#### **Get insights into IT deployments**

 Explore information about all the entities in your enterprise that the Data Server Manager finds and is aware of.

#### **Monitor client and server configuration changes**

- $\triangleright$  View the modifications made to client and server configurations
- $\triangleright$  See a history of the changes.

#### **Control client applications from a central location**

- $\triangleright$  Use the Rule Set Manager to act on managed clients
- Define rules to isolate application transactions
	- $\sqrt{\phantom{a}}$  Map workload management service classes
	- $\checkmark$  Redirect managed connections
	- $\checkmark$  Throttle managed connections
	- $\checkmark$  Tune workload balancing

#### **Optimize storage utilizations**

- Automatic movement of data between storage groups for table spaces
- Show classic and adaptive compression savings
- Show storage savings by reclaiming deleted pages
- Show storage access patterns to highlight most used objects

#### ● **Job Manager**

Create, manage jobs, schedule, chain and alerts notifications

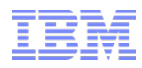

## **Configuration** Managed Clients - Java

- **Managed Clients**
	- Clients that connect to OCM through httpControllerURL (Push Model)
- **Java Clients** 
	- $\triangleright$  Through pdg.properties or through  $-D$  switches or driver properties
	- $\triangleright$  Specify a unique UUID through  $p dq . cm x .$  uuid property
	- $\triangleright$  Specify location of the OCM server through  $p dq$ .cmx.http.controllerURL property
	- ▶ Specify pdq.cmx.controllerAccessPolicy
		- $\checkmark$  1 Allows application to start only if OCM is running or there is a cached profile on the client (This is default.)
		- $\checkmark$  3 Allows application to start (Ignore OCM)

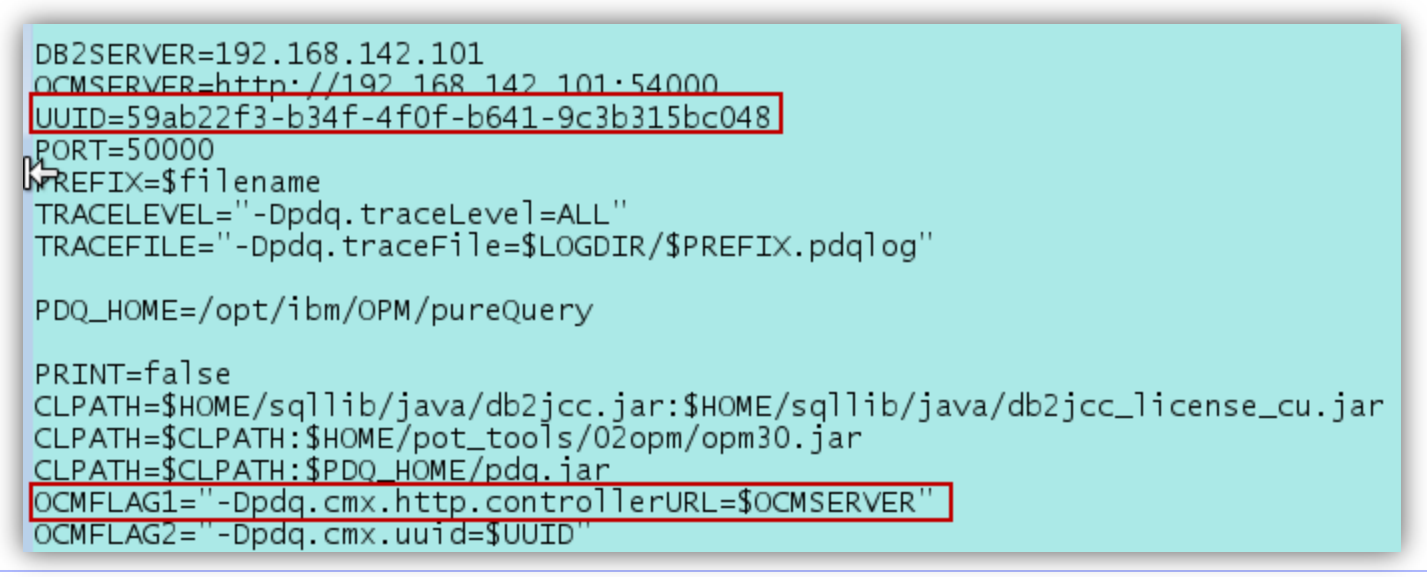

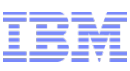

## **Configuration** Managed Clients - CLI

#### ● **Managed Clients**

Clients that connect to OCM through httpControllerURL (Push Model)

#### ● **CLI Clients (ODBC, .NET, PHP, Perl, Ruby, etc.)**

> Through db2dsdriver.cfg

```
<configuration>
   <dsncollection>
      <dsn alias="sample" host="toolsserver" name="sample" port="50000"/>
   </dsncollection>
   <databases>
      <database host="toolsserver" name="sample" port="50000">
         <parameter name="CurrentSchema" value="dbapot"/>
         <parameter name="ClientApplicationName" value="db2cli"/>
         <parameter name="ClientWorkstationName" value="VMwarei SuSe Linux"/>
         <parameter name="ClientUserID" value="cliuser"/>
         <parameter name="IsolationLevel" value="ReadCommitted"/>
         <parameter name="KeepAliveTimeout" value="10"/>
         <parameter name="ProgramName" value="db2cli 64bit"/>
         kparameter name="QueryOptimizationLevel" value="1"/>
         \left\langle w \right\rceilb>
            <parameter name="enableWLB" value="true"/>
            <parameter name="maxTransports" value="50"/>
         \langle w|b\ranglerac{r}{a}<parameter name="enableACR" value="true"/>
         </acr>
         <specialregisters>
            <parameter name="CURRENT DEGREE" value="'ANY'"/>
         </specialregisters>
      </database>
   </databases>
   <parameters>
      <parameter name="connectionSupervisorProperties" value="httpControllerURL=http://toolsserver:54000,cmxUUID=e485a065-01c0
-469e-9b99-fe98225febc0"/>
      <parameter name="connectionSupervisorLibrary" value="/home/dbapot/DTRC/pureQuery/lib64/pqcmx"/>
   </parameters>
</configuration>
```
## **Configuration** Compare Configurations

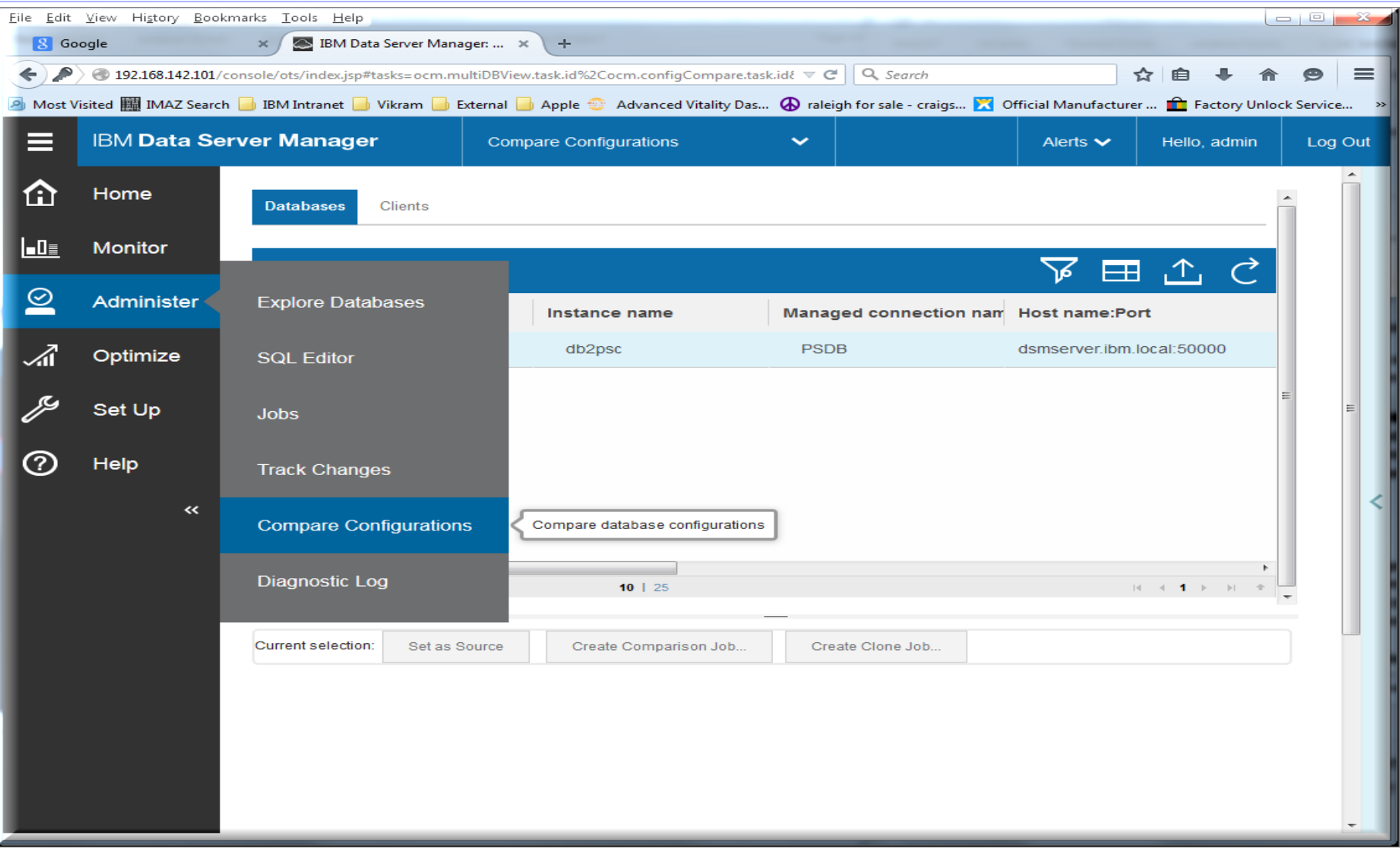

## **Configuration** Storage Savings

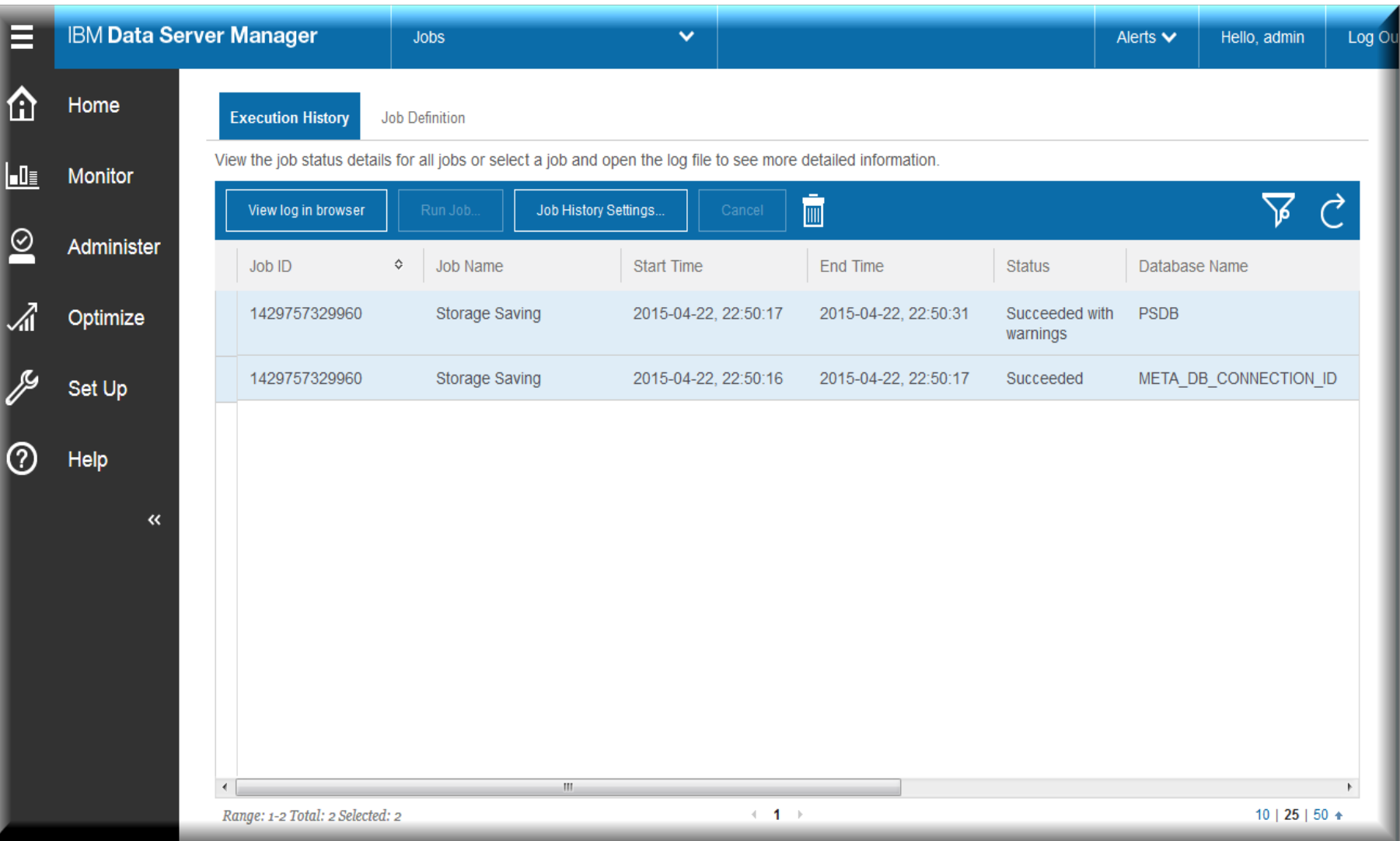

## Storage Savings **Details**

#### ● **Reclaim Storage**

- $\triangleright$  Show a list of tables and indexes with trapped storage
- $\triangleright$  Candidates are ranked by space savings
- $\triangleright$  Trapped storage results when
	- $\triangleright$  Rows are deleted
	- $\triangleright$  Rows are updated and their size changes

#### ● **Find seldom Used Objects**

- $\triangleright$  A list of objects that were seldom used
- $\triangleright$  Candidates are ranked based upon last usage

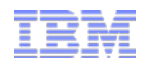

## Monitoring

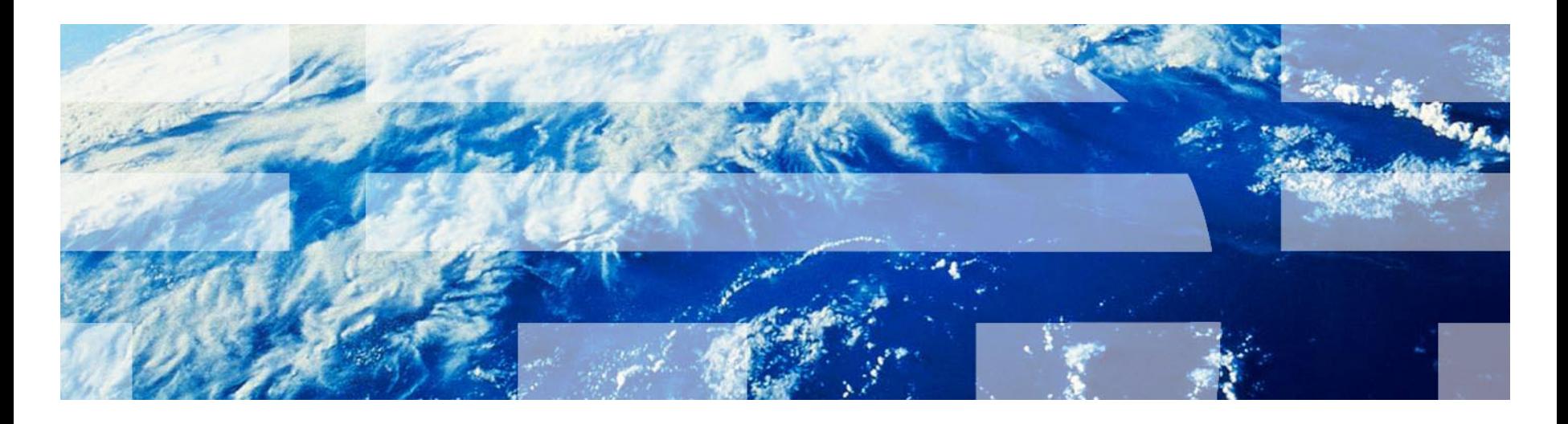

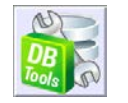

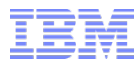

## Data Server Manager Monitoring Features

#### **Guided Approach to Solve Performance Problems**

- Identify
- **Diagnose**
- $\triangleright$  Solve
- **Prevent**

#### **Monitor database and transaction performance**

- Get notified of emergent issues using proactive alerts
- $\triangleright$  Use overview dashboards and drill into problem area specific detailed dashboards to diagnose issues quickly
- Identify potential data access bottlenecks for distributed applications
- $\triangleright$  Access real-time, near real-time and historical performance metrics
- Compare SQL performance over time
- $\triangleright$  Create reports to share findings or use as input for trend analysis and capacity planning
- ▶ Get alerts on Workload Management Policy deviations

## Data Server Manager Monitoring Dashboards

- 24x7 monitoring
- Real-time monitoring
- Long-term data aggregation
- Web based dashboards based on KPIs
- KPIs for server and response time metrics
- Workload-specific templates
- Cross-database summary
- Alerting and notification via customized email, SMTP, SNMP, alert history, alert details
- Drill through to detailed data for alerted condition

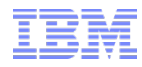

## Data Server Manager Enterprise-wide monitoring of DB2 servers

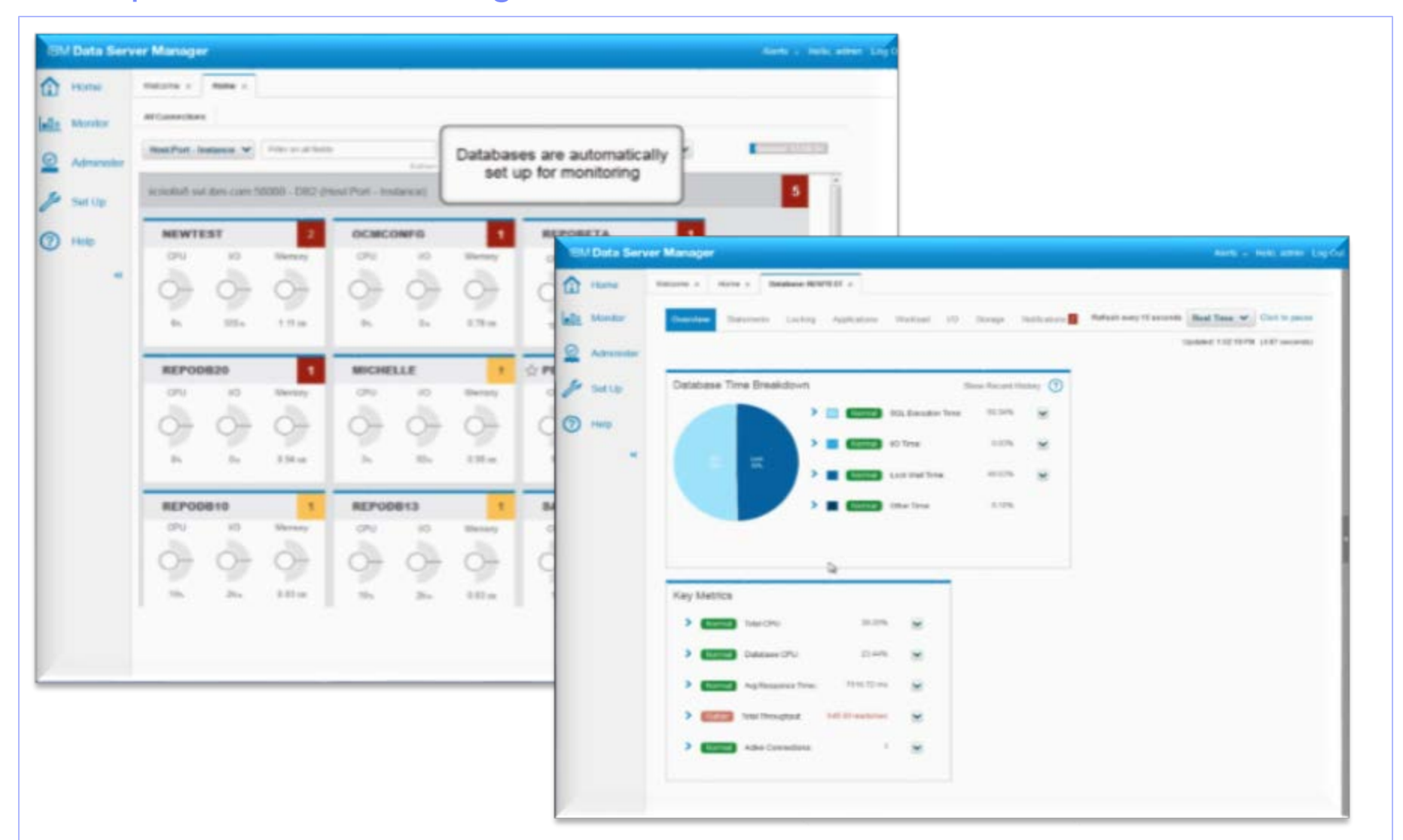

## Data Server Manager Enterprise-wide monitoring of DB2 servers

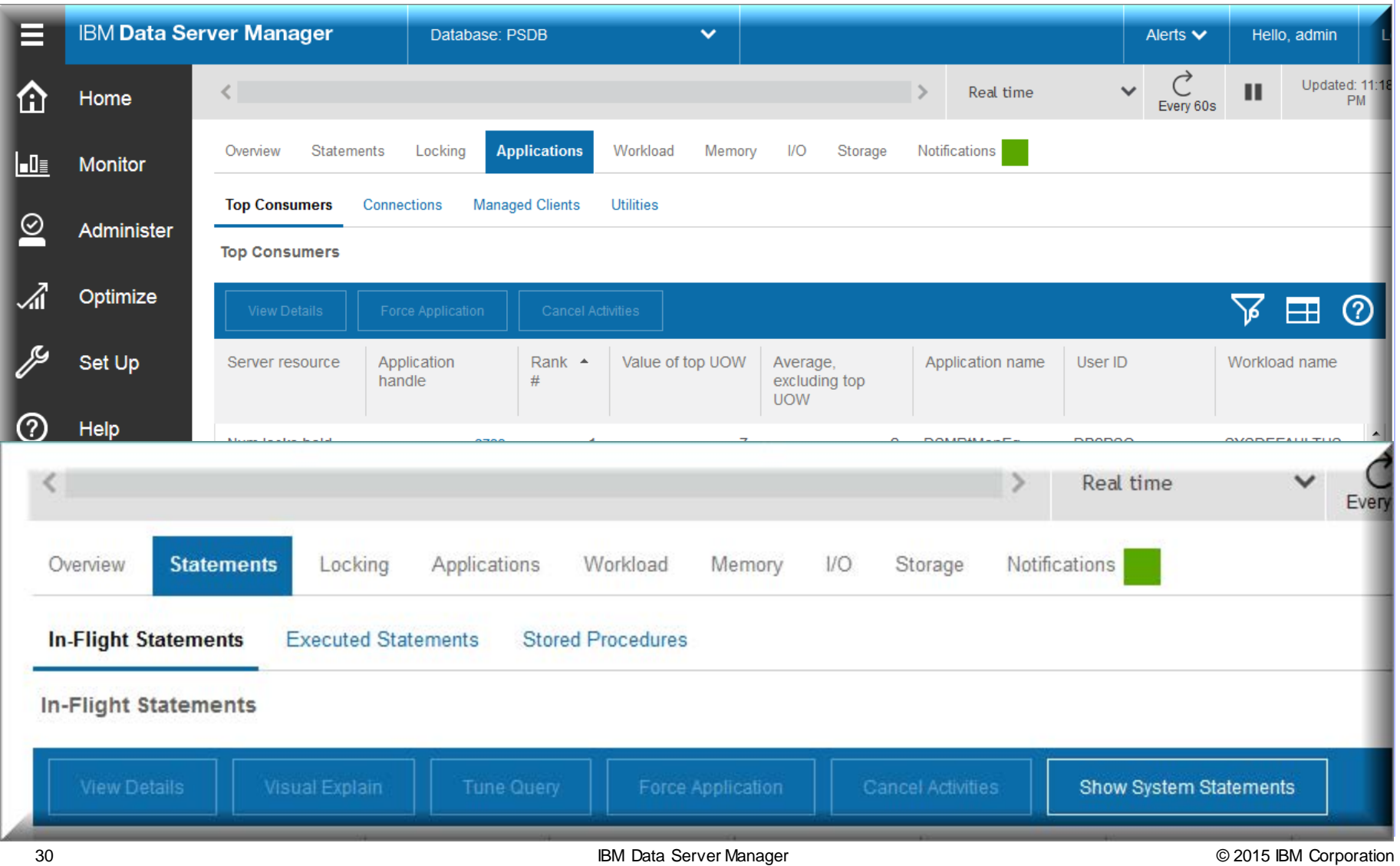

## Data Server Manager Database Monitoring

- Different monitoring categories
	- Overview
	- Locking
	- Memory
	- **Top Consumers**
	- **Connections**
	- **Statements**
	- Disk Space Consumption
- Ability to force connections and cancel statements (not the entire workload)
- **Blackout periods** 
	- Disallow monitoring during maintenance periods
- Stored Procedure monitoring
- Get alerted on DB2 Workload Manager Thresholds
	- WI M is a feature of the DB2 server
	- Get alerted when WLM thresholds are breached
- Smart Alerts using a rolling baseline for comparison to show if current metrices are out of norm

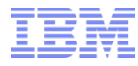

## Data Server Manager Client Monitoring

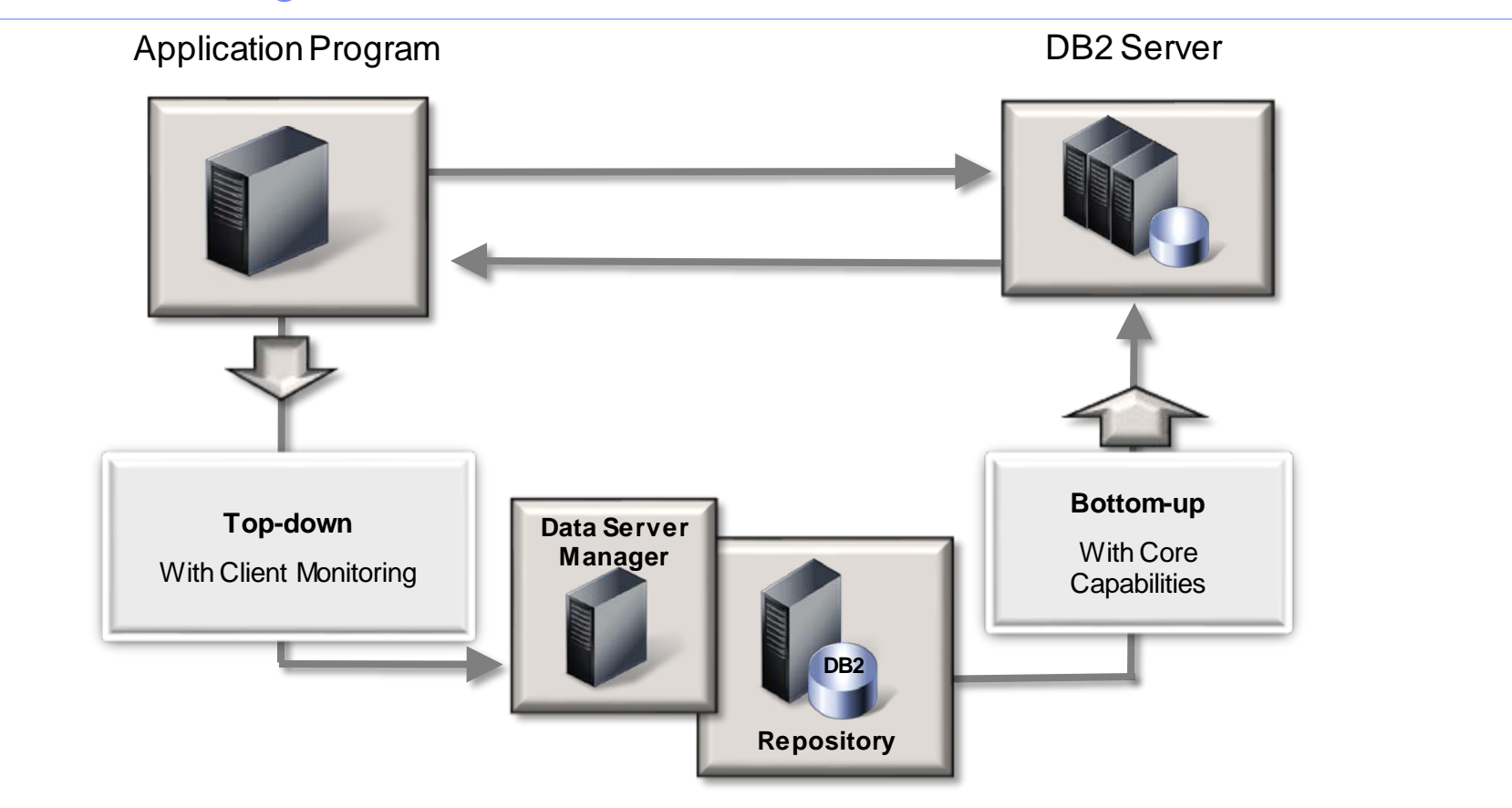

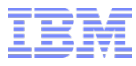

## Data Server Manager Client Monitoring – Top Down Performance Monitoring

- Monitor end-to-end transaction response with Client Monitoring (aka Extended Insight)
	- Identify the problem workload (Who)
	- Problem period (When)
	- Problem SQL (What)
	- Problem Layer (Why)

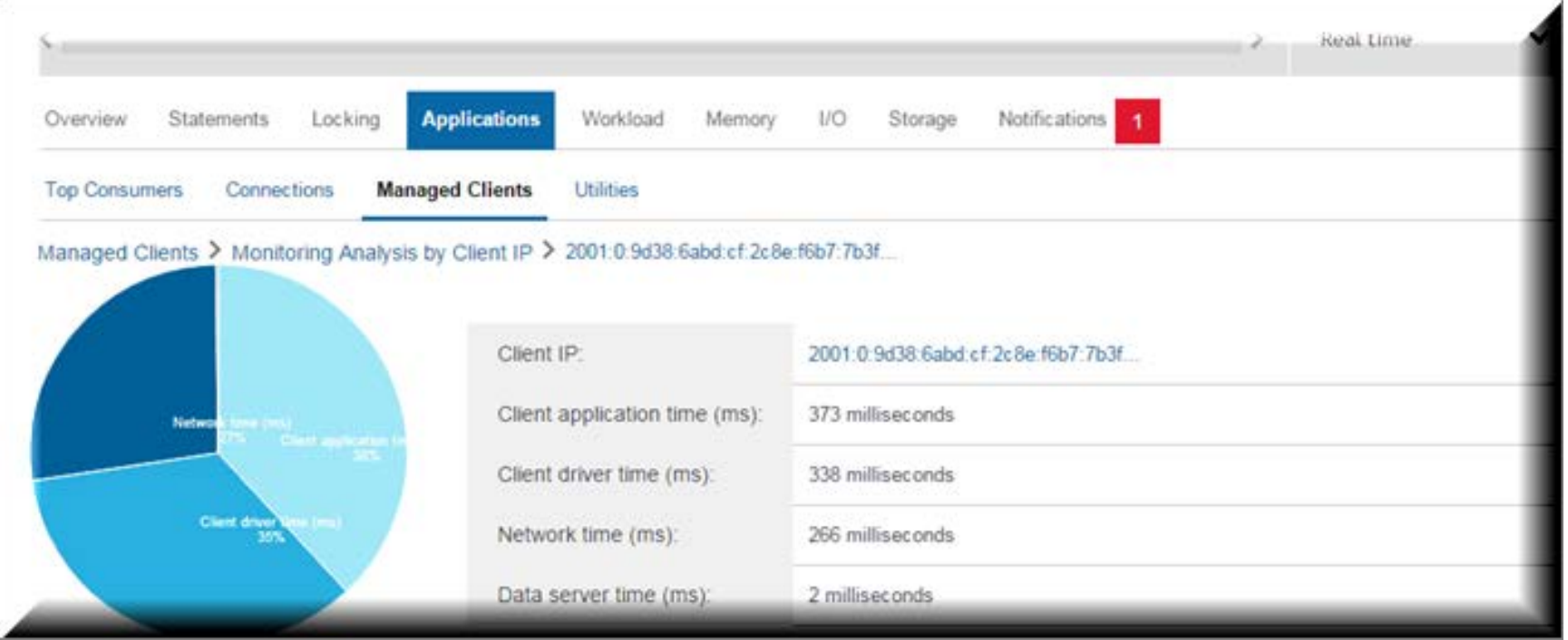

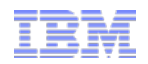

# Tuning

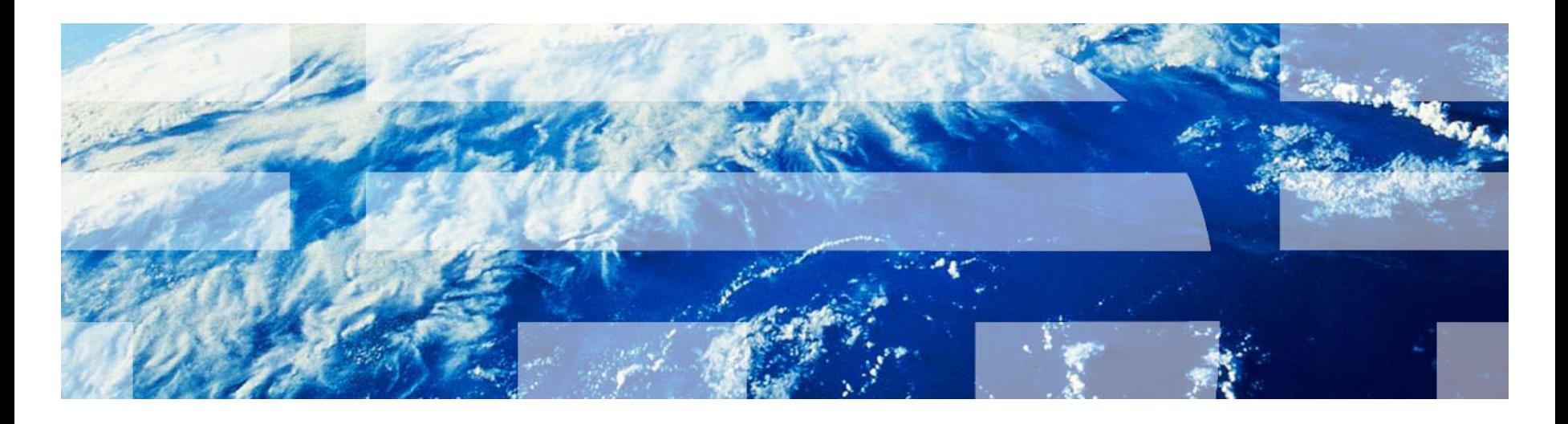

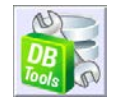

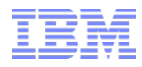

## Data Server Manager Query Tuning

- Tune individual SQL or entire workloads
	- Improve statistics quality
	- Improve database design
	- Improve query design
- Simplify tuning process for DBAs and developers
	- Capture SQL and workloads from a variety of sources (e.g. performance monitor, development environment, or directly from database)
	- Understand DB2's SQL processing through advanced access plan visualization (graph or grid based)
	- Use wizards to identify tuning opportunities and assess benefits and impact
	- Create detailed reports to document and share your findings

## Data Server Manager Query or Workload Tuning - Overview

• Identify query candidates **ORETURN** 1.57 DB2 catalog Statement cache Operation **Table scan** 39.389.00 Estimated cardinality Query or performance monitors **MOFETCH** Actual cardinality  $1.00$ 296.36 ●▼ Cumulative total cost (timeron) ● Editors… 69,239,424.00 Cumulative CPU cost (timeron) (4) TBSCAN (1) IXSCAN @1)CUST CUSTOMER 39,389.00 GOSALESCT Cumulative I/O cost (timeron) 288.00  $1.00$ **Facilitate analysis** Total cost (timeron) 296.36 02) CUST ORDER HEAL (03)SQL150211202448370 CPU cost (timeron) 69.239.424.00 Query formatting **GOSALESCT SYSIBM** I/O cost (timeron) 288.00 <Access Plan Advisor recommendation found > Query annotation Access path visualization and annotation ®TBSCAN @TBSCAN  $0.193$ 3,966.645 Get expert tuning advice Query and Workload Jobs uning Result Improve statistics quality nd results for the job - Query 1424299137619-Result 1424299137619. If available, you can execute the recommended actions. To retune a statement, use the View the tur Query and Workload Jobs page Improve database design Ovendere Recommendations: Collect statistics first  $\times$ Cost Comparisons Improve query design Rows read Top operations by total cost  $\checkmark$ Access Plan Graph Estimation based on statistics Validate results **RUNSTATS Script**  $N$  Miles (100%)  $251$ Table scon (PA): 208 **Index Script** Executed T Toble scon (PN):<br>GOSALESCT.CUST.CRIDER.HEADER Compare iterations Tuning Options Used 101 Estimated **BBC** Other (OS) thosed of Tuning Job Log 2/18/2015 2/18/2015<br>5:39.01 PM Statistics analysis (2 recommendations) Biggest data changes since collection  $\checkmark$ Statistics recommendations Collect statistics No data to plot, all values are 0

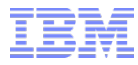

## Data Server Manager Diagnose using Query Tuner

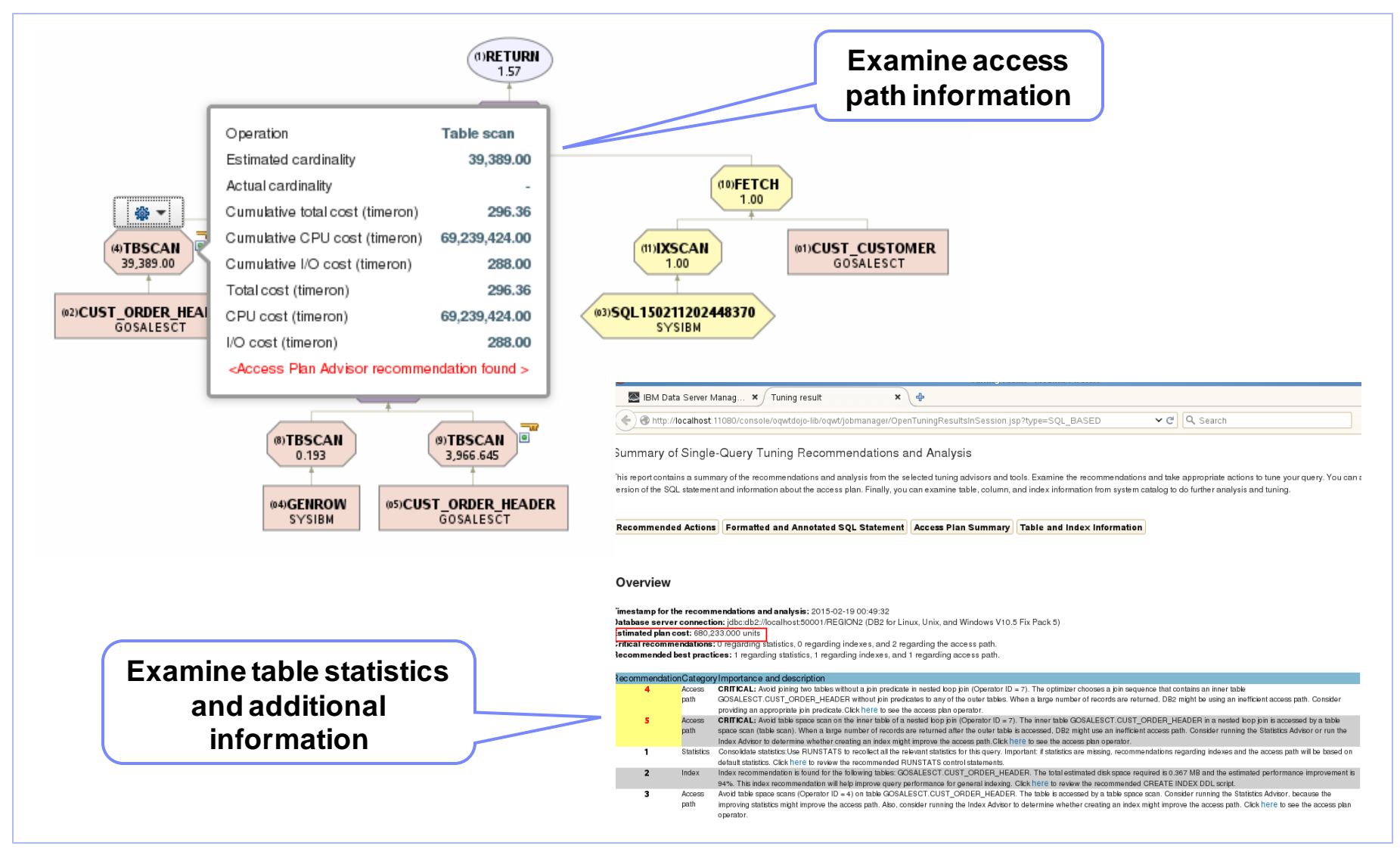

## Data Server Manager BLU / Shadow Tables Advisor

- Displays performance improvement
- Lists all tables in the workload and ones that should be converted
- Displays the current and recommended organization for each table as well as other properties including:
	- The number of references of the table in the workload
	- Findings of why a table was or was not recommended, and any warnings if a conversion is made
- Lists the statements in the workload affected by the table conversion

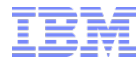

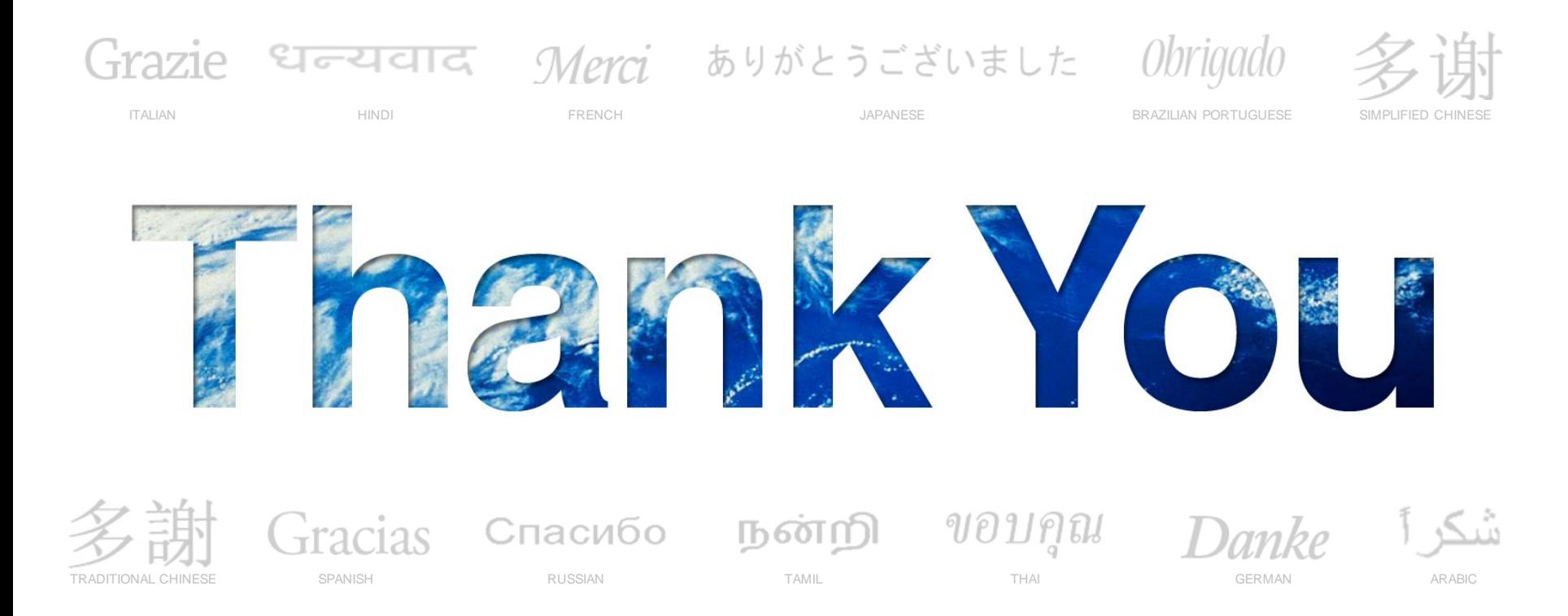

#### We appreciate your feedback. Please fill out the survey in order to improve this event.

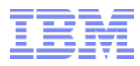

## Presentation By:

### Vikram S Khatri

**IBM Senior Certified Consulting IT Specialist, IBM IT Certification Board IBM Information Management DB2 10.1 pureScale Technical Mastery Test (v2) IBM Certified Advanced Database Administrator – DB2 10.1 for Linux, Unix and Windows IBM Certified Database Administrator for DB2 10.1 for Linux, UNIX and Windows IBM Certified Solutions Developer DB2 9.7 SQL Procedures IBM Certified Solutions Developer – DB2 9.5 SQL Procedure Developer IBM Advanced Technical Expert for DB2 Clusters vikram.khatri@us.ibm.com**

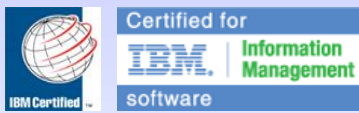